## **08-01137-01**

## Elastic Networks **StormPort 400 Modem** Installation Guide

Document Version: Standard Document Revision: 1.00 Publication Date: September 2000

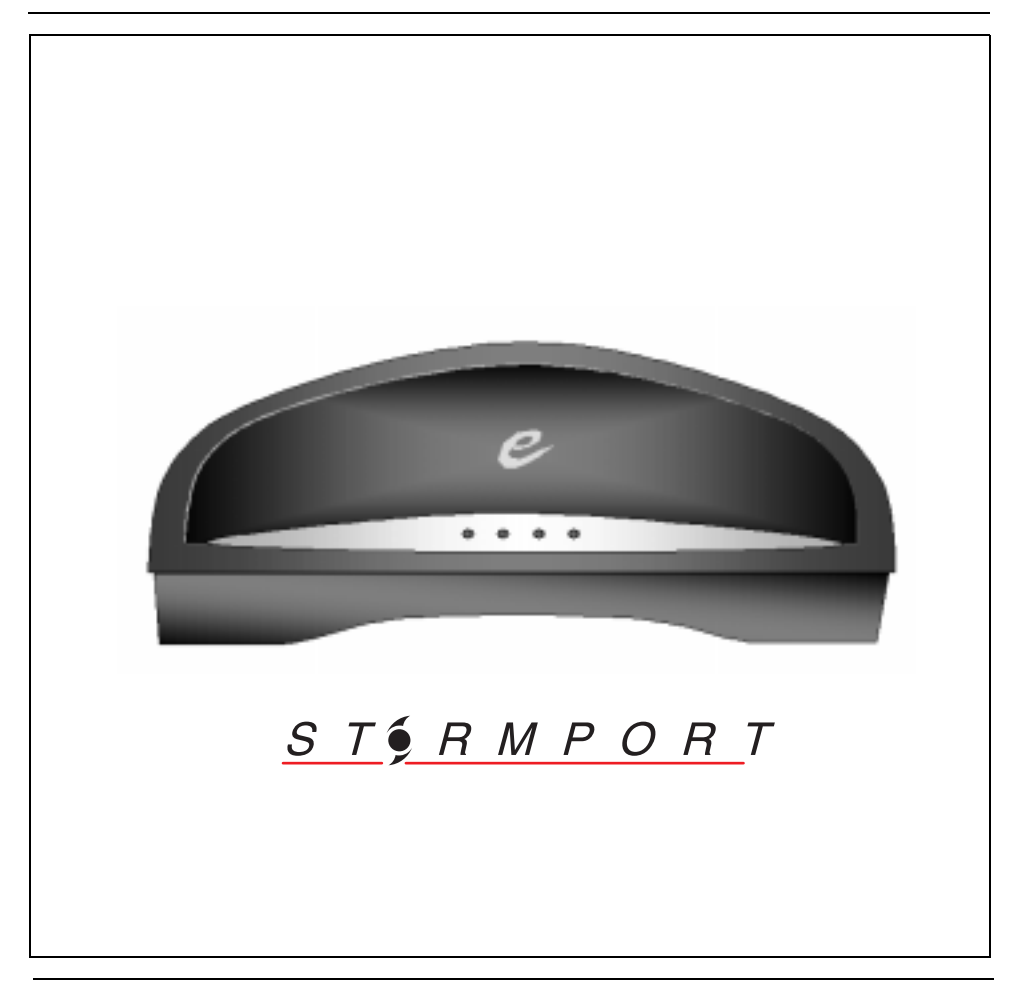

©2000 Elastic Networks

The StormPort 400 Modem Installation Guide is copyrighted and all rights are reserved. This document may not, in whole or in part, be copied, photocopied, reproduced, translated, or reduced to any electronic medium or machine readable form without prior consent in writing from Elastic Networks. EtherLoop is a trademark of Elastic Networks. IBM is the trademark of International Business Machines, Incorporated; Windows 95, Windows NT and Windows 3.1 are trademarks of Microsoft, Incorporated; Quadra 610, OS 7.5, Mac, and Macintosh are trademarks of Apple Computer.

# Elastic Networks **StormPort 400 Modem**

Installation Guide

Publication Number: 08-01137-01 Document Version: Standard Document Revision: 1.00 Publication Date: September 2000

 2000 Elastic Networks All rights reserved

All information contained in this document is subject to change without notice. Elastic Networks reserves the right to make changes to equipment design or program components, as progress in engineering, manufacturing methods, or other circumstances may warrant.

EtherLoop is a trademark of Elastic Networks.

# **Publication history**

## **September 2000**

Document revised to reflect changes in the modem name from "Elite" to "StormPort 400."

## **June 2000**

Document revised to reflect changes in the type and usage of Inline and Wall Mount filters.

## **April 2000**

Standard document released for general publication.

#### **November 1999**

Standard document (Revision 1.00) released for general publication.

#### **October 1998**

Standard document initial release for general publication.

# **Contents**

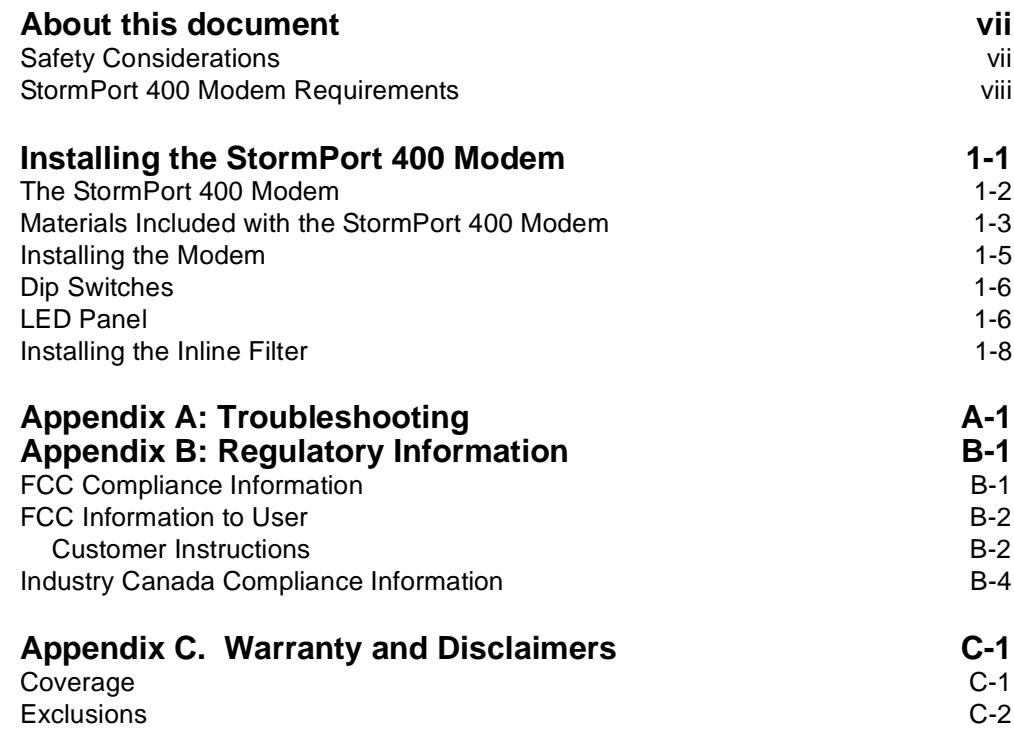

**v**

# **About this document**

This document provides instructions for installing, using and troubleshooting the StormPort 400 Modem. Before installing or using the modem, be sure to read the Safety Considerations and StormPort 400 Modem Requirements in this section.

## **! Safety Considerations**

The StormPort 400 Modem complies with the regulatory requirements of CSA C22.2#950-M95 for Canada and UL 1950 Edition 3 for the United States. Although this product is designed with your complete safety in mind, there are precautions you should adhere to for your individual safety as well as the safety of your equipment. These precautions include, but are not limited to the following:

- Read and understand all instructions.
- Place your modem on a stable surface. Dropping the modem can cause damage that is not covered under the manufacturer's warranty.
- Do not disassemble the modem! Opening the unit may expose you to electrical shock!
- Use caution when installing or modifying telephone lines.
- Do not use modem near water to avoid shock hazard.
- Never install telephone jacks in wet locations unless the jack is specifically designed for wet locations.
- Never touch uninsulated telephone wires or terminals unless the telephone line has been disconnected.
- Avoid installing telephone wiring during an electrical storm.
- Do not place objects on top of modem.

## **StormPort 400 Modem Requirements**

The StormPort 400 Modem has specific requirements. Please insure that all of the information and equipment is available prior to the installation procedure. The requirements are as follows:

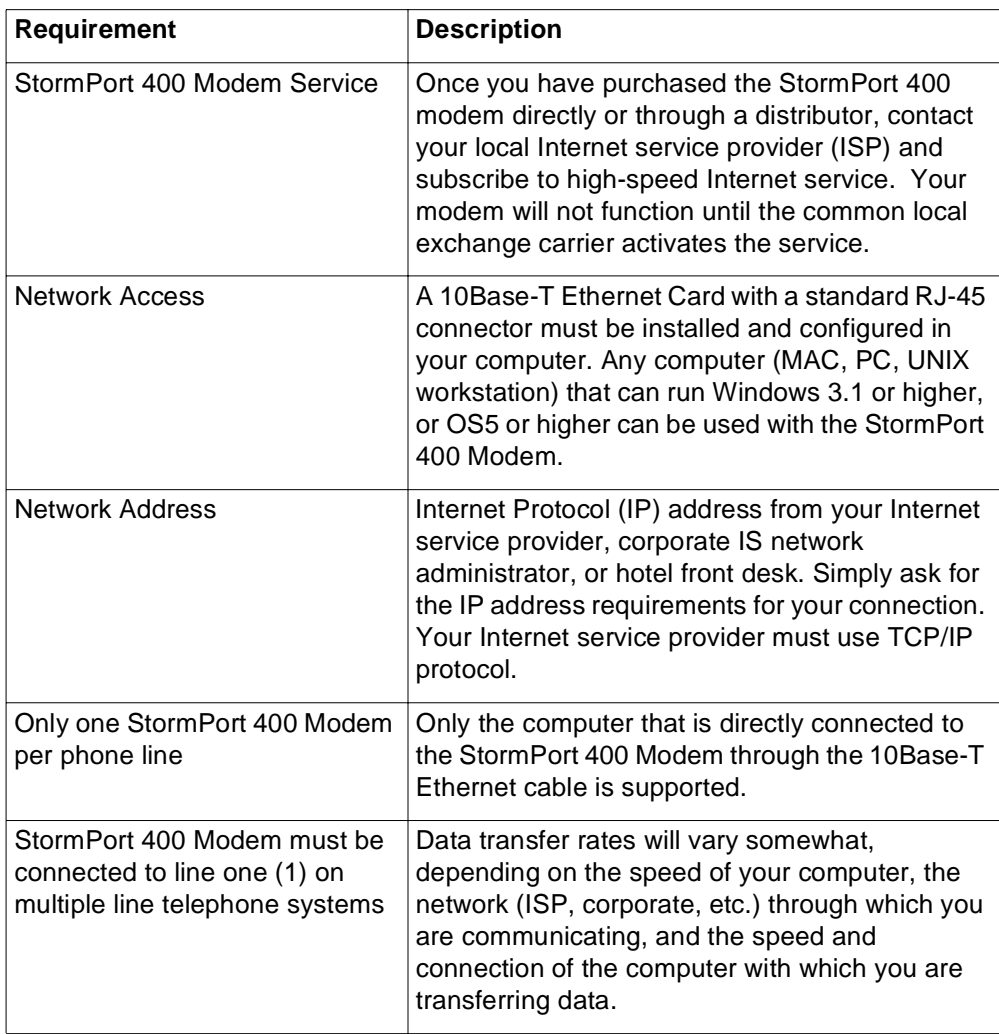

If you need help, call distributor technical support.

# **Installing the StormPort 400 Modem**

This chapter describes the StormPort 400 Modem and contains the installation procedures for the modem and support equipment.

#### **Chapter contents**

This chapter includes the following information.

#### **Table 1-1.**

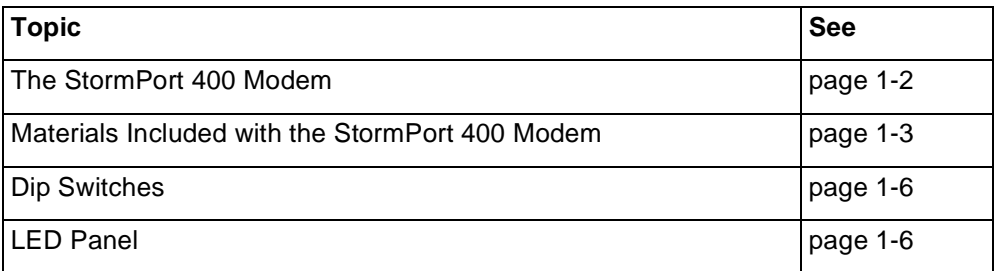

#### **Chapter task list**

This chapter includes the following tasks.

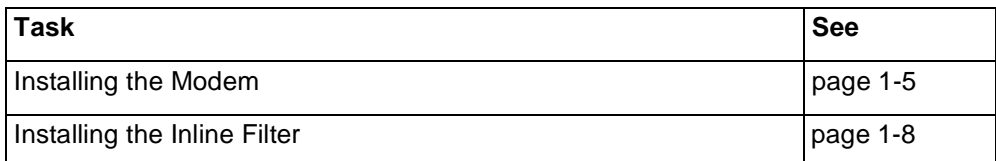

#### **The StormPort 400 Modem**

The StormPort 400 modem is used with an Ethernet-configured PC and an ordinary phone line to access the Internet or corporate intranet at multi-megabit speeds. The StormPort 400 Modem permits simultaneous voice (or analog data) transmission on the same telephone line. The standard telephone cable provided in the installation kit can be used to connect a telephone, fax, or answering machine directly to your StormPort 400 Modem.

This document contains the necessary procedures for installing and using the StormPort 400 Modem.

#### **The StormPort 400 Modem and the EtherLoop System**

The StormPort 400 Modem is a component of an EtherLoop system. EtherLoop is an Elastic Networks technology that supports high-speed data simulaneously with voice using existing phone lines. If the other network components of the EtherLoop system have **not** been correctly installed, *the StormPort 400 Modem will not work.*

Contact your service provider or distributor technical support if you have problems completing the installation*.*

#### **Always-on Internet connection**

The StormPort 400 Modem is a state-of-the-art, high-speed data modem that delivers an "always-on" connection to a service provider or corporate Information Service (IS) network. This direct access eliminates the time-consuming dial-up sequence that is required by other modems and grants immediate access to the Internet in addition to much faster upload/download speeds.

#### **Factory-tested components**

The StormPort 400 Modem has been factory-tested. If you have a problem using the modem, review the procedures in this guide. Contact your service provider or distributor technical support if you have questions.

#### **Materials Included with the StormPort 400 Modem**

The StormPort 400 modem contains standard RJ-11 telephone and jack interfaces to connect the existing voice facility, and a 10Base-T Ethernet RJ-45 interface to connect the Ethernet cable from the end-user PC.

The following table shows the components included in the StormPort 400 Modem package. If you are missing any item, contact your product distributor for a replacement.

| <b>Description</b>                           | Item |
|----------------------------------------------|------|
| StormPort 400 Modem                          |      |
| Class 2, 5V, AC Power Supply                 |      |
| 10Base-T Ethernet                            |      |
| Cable Assembly, RJ-45, 8 PIN 8<br>Conductor  |      |
| Cable Assembly, RJ-11, 6 PIN, 6<br>Conductor |      |

**Table 1 -2. List of Materials.**

| <b>Description</b>   | Item |
|----------------------|------|
| <b>Inline Filter</b> |      |
|                      |      |
|                      |      |
|                      |      |
|                      |      |
|                      |      |
|                      |      |
|                      |      |

**Table 1 -2. List of Materials.**

## Task: **Installing the Modem**

*Note:* Some PCs and laptops require an adapter between the RJ-45 Ethernet cable and the Ethernet connector on the PC/laptop (the adapter is often a round, 8-pin connector).

## **Step Action 1** Make sure that all of the StormPort 400 Modem equipment is available before proceeding. **2** Connect the RJ-45 Ethernet cable to the 10Base-T Ethernet Card connector on the rear of the computer. Connect the other end of cable to the Ethernet port on the rear of the modem labeled: **To PC**. **3** The telephone is connected with an RJ-11 modular phone line cord to a telephone wall jack. Disconnect the telephone line cord from the telephone wall jack and insert it into the jack in the rear of the modem identified with this icon: **4** Connect the RJ-11 modular phone cord to the connector on the rear of the modem labeled, **To Wall Jack**. This connector is identified with a telephone line symbol. **5** Insert the other end of the phone cord into the telephone wall jack. **6** Con nect the rounded plug end of the power supply cord into the 5V AC connector on the rear of the modem. **7** Plug the power supply into wall outlet. This completes the modem physical installation. At this point, the Power and the Loop Status indicator lights should be green.

**Note:** See "Dip Switches" on page 1-6 for more information on the StormPort 400 modem LED indicators.

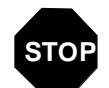

**You have completed this task.**

## **Dip Switches**

A series of four dip switches are on the back of the StormPort 400 Modem. The modem is delivered with the switches in the default setting.

Do not change these dip switches. However, should the switches be changed inadvertently, the default setting for the dip switches are detailed in the following table..

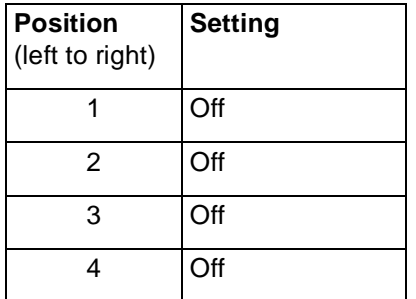

#### **Table 1-2. Dip Switches Default Setting**

## **LED Panel**

The front panel of the StormPort 400 Modem has four LED status and activity indicators. These indicators provide modem status and diagnosic information, as listed in the following table:

| <b>Position</b><br>(left to right) | <b>Indicator</b>    | <b>Usage</b>                                                                                                    |
|------------------------------------|---------------------|----------------------------------------------------------------------------------------------------|
| 1                                  | Power LED           | This LED is green<br>when the modem is<br>receiving power.,                                                                                                    |
| $\overline{2}$                     | Computer LED        | This LED is green<br>when there is a<br>connection<br>between the<br>modem and the<br>computer.                                                                                                    |
| 3                                  | <b>Network LED</b>  | This light is green<br>and flashes when<br>the modem is<br>transferring data to<br>and from the<br>computer.                                                                                                    |
| 4                                  | <b>Transfer LED</b> | Generally, this light<br>is green and<br>flashes when the<br>modem is<br>transferring data to<br>and from the<br>Internet. When the<br>light is flashing<br>yellow, it is<br>"training"<br>(communicating<br>with equipment at<br>the ISP), and will<br>become green<br>when trained. |

**Table 1 -3. StormPort 400 Modem LED Panel**

## Task: **Installing the Inline Filter**

If you have other devices connected to the same line as the StormPort 400 Modem, you will need to install one Inline Filter per device.

Follow these instructions precisely to install the Desk Mount Filter. If the telephone filter is installed incorrectly (reversed), the filter will not allow voice signals to pass.

To install the Inline filter, simply disconnect the telephone line cord connecting the other device from the wall jack and insert it into the jack on the inline filter. Plug the filter's "pig tail" end into the wall jack.

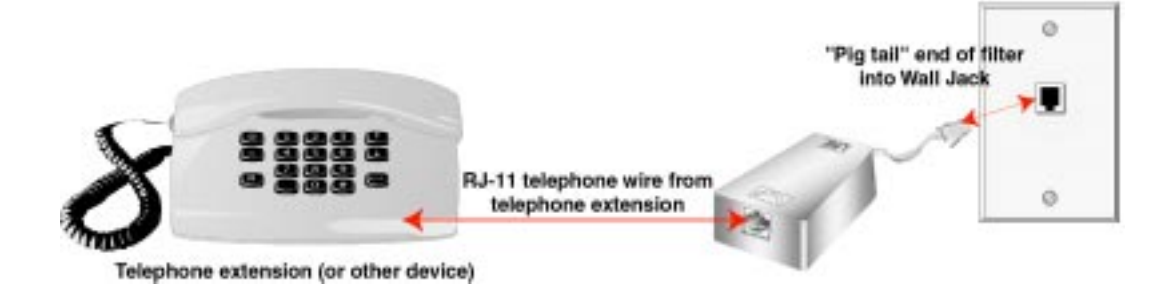

**STOP You have completed this task.**

# **Appendix A: Troubleshooting**

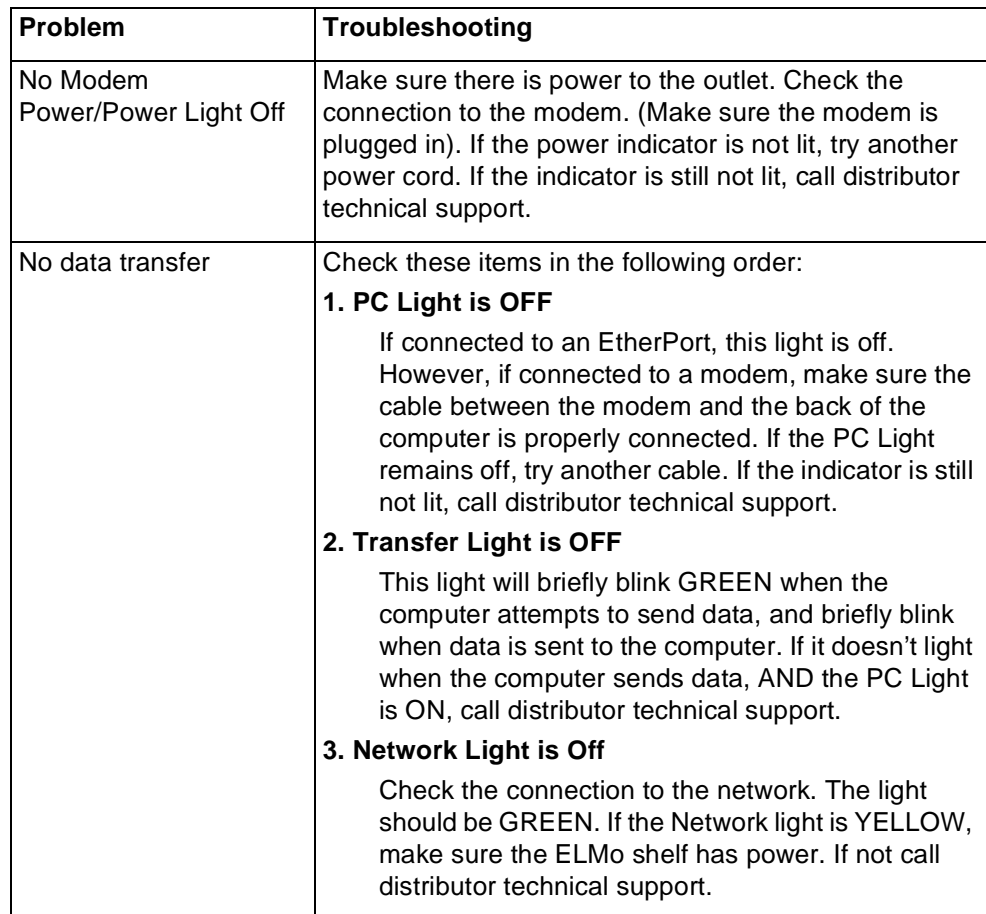

#### **Table A-1. Modem Troubleshooting**

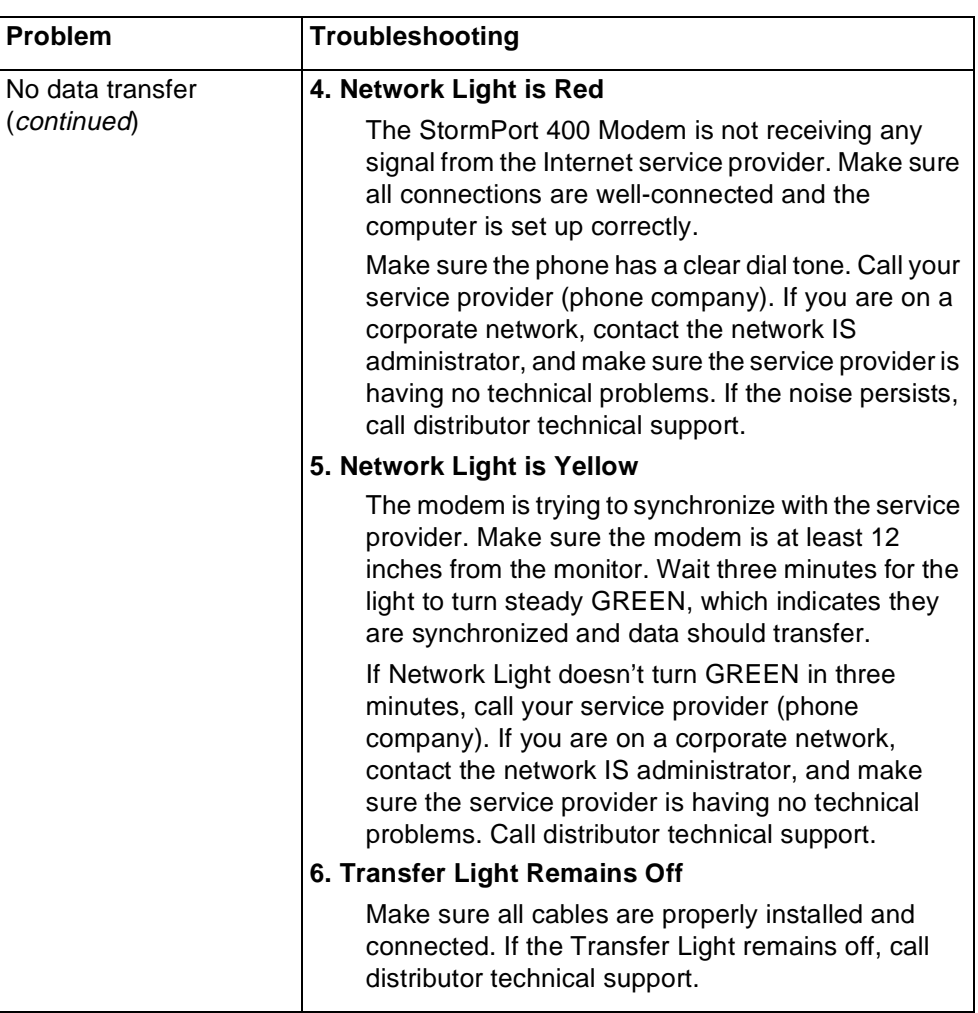

#### **Table A-1. Modem Troubleshooting**

| Problem                                                                  | Troubleshooting                                                                                                    |  |
|--------------------------------------------------------------------------|----------------------------------------------------------------------------------------------------|--|
| Noise interference on<br>the extension telephone<br>when using the modem | Make sure the extension phone is properly filtered. If a<br>filter is installed, this noise could be a faulty filter, line<br>cord, phone service, phone, or the StormPort<br>400 <sub>1</sub> Modem. While using the modem, try to eliminate<br>these possibilities in the following order:                            |  |
|                                                                          | Turn OFF the StormPort 400 Modem. Make a call on<br>8.<br>your extension phone and check the noise. If the<br>noise is gone, the modem may have a fault.                                                                                                    |  |
|                                                                          | Exchange the line cord between the modem and the<br>9<br>wall jack with a known good line cord. Check the<br>noise. If it persists, place the known good line cord<br>between the modem and the phone.                                                                                                    |  |
|                                                                          | 10. If you have a known good spare phone, use it to<br>replace the suspect phone. If the noise is goes<br>away, the telephone is bad. If the noise persists, it<br>may be the StormPort 400 Modem. Contact<br>distributor technical support.                                                                            |  |
|                                                                          | 11. Call your phone service and ask them to check the<br>line for noise. If they assure you that the noise<br>problem is not with their equipment, check your<br>phone unit.                                                                                                    |  |
| Noise interference on<br>the telephone<br>connected to the modem         | The StormPort 400 Modem has a built-in filter to prevent<br>this. The noise could be a faulty line cord, phone, the<br>StormPort 400 Modem, or it could be coming from your<br>phone service. Try to eliminate these possibilities in the<br>following order:                                                           |  |
|                                                                          | Disconnect the phone from the modem and connect<br>1.<br>it directly to the wall jack, bypassing the modem.<br>Disconnect the modem from the wall jack. If the<br>noise is gone, you should probably solve the<br>problem by replacing the StormPort 400 Modem. If<br>the noise persists, it may be your phone service. |  |
|                                                                          | Check your telephone line cords by exchanging<br>2.<br>them one at a time with a known good line cord. If<br>you eliminate the line cords as a possibility, check<br>the phone unit.                                                                                                    |  |
|                                                                          | If you have a known good spare phone, use it to<br>3.<br>replace the suspect phone and reconnect the<br>modem. A new phone may eliminate the noise. If the<br>noise persists, call distributor technical support.                                                                                                    |  |

**Table A-1. Modem Troubleshooting**

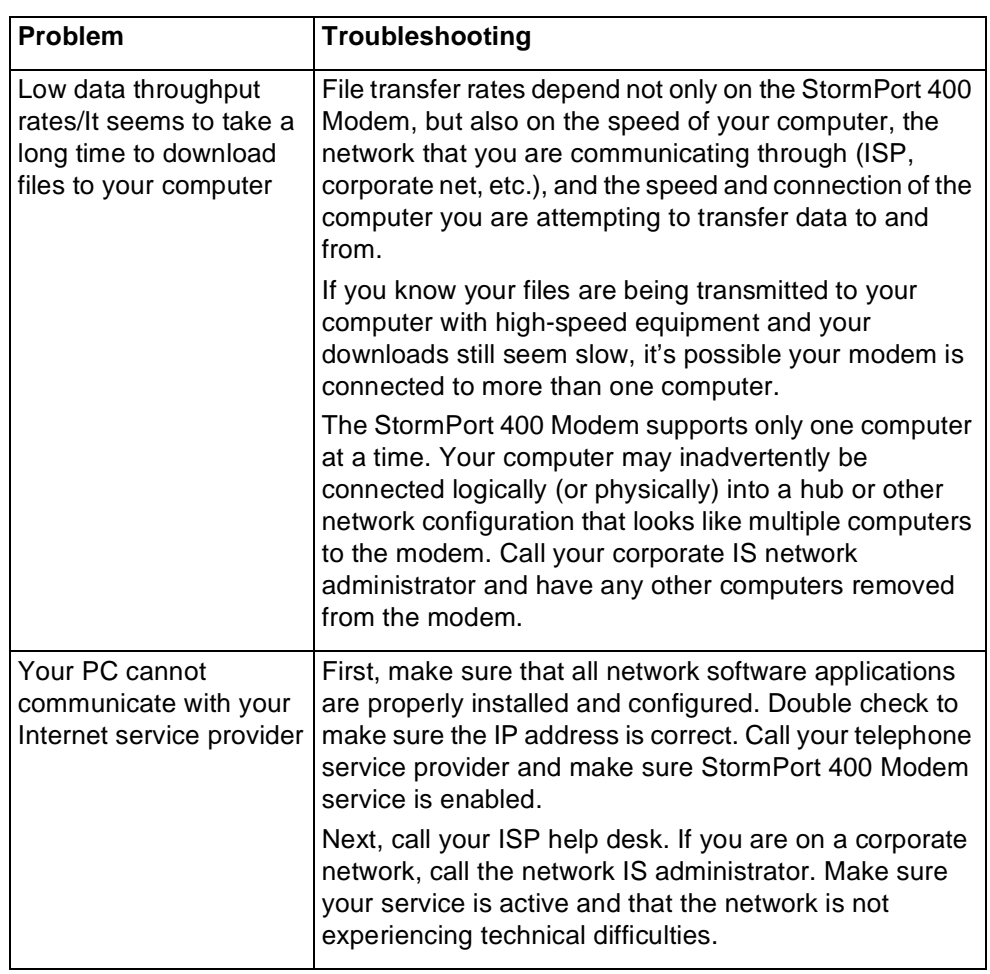

#### **Table A-1. Modem Troubleshooting**

# **Appendix B: Regulatory Information**

#### **FCC Compliance Information**

Federal Communications Commission

Compliance Information Statement (FCC Rules Section 2.1077)

2.1077 (a) (1) Product identification Name: StormPort 400 Modem Product code: 01-00004-01

2.1077 (a) (2) Compliance Statement This device complies with part 15 of the FCC rules. Operation is subject to the following two conditions:

- a. This device may not cause harmful interference, and
- b. This device must accept any interference receive, including interference that may cause undesired operation.

2.1077 (a) (3) Responsible Party (FCC 2.909) Elastic Networks 6120 Windward Parkway, Suite 100 Alpharetta, GA 30005 Phone: 678-297-3100 Fax: 678-297-3110

2.1007 (C) The compliance information statement shall be included in the user guide or as a separate sheet.

## **FCC Information to User**

(FCC Rules Section 15.105(b)):

Note: The StormPort 400 Modem has been tested and found to comply with the limits for a Class B digital device, pursuant to part 15 of the FCC Rules. These limits are designed to provide reasonable protection against harmful interference in a residential installation. This equipment generates, uses and can radiate radio frequency energy and, if not installed and used in accordance with the instructions, may cause harmful interference to radio communications. However, there is no guarantee that interference will not occur in a particular installation. If this equipment does cause harmful interference to radio and television reception, which can be determined by turning the equipment OFF and ON, the user is encouraged to try to correct the interference by one or more of the following measures:

- Reorient or relocate the receiving antenna
- Increase the separation between the equipment and receiver
- Connect the equipment into an outlet on a circuit different from that to which the receiver is connected.
- Consult the dealer or an experienced radio/television technician for help.

#### **Customer Instructions**

The Phone Filters comply with part 68 of the FCC Rules. On the back of this equipment is a designator that contains the FCC registration number and ringer equivalence for this equipment. If requested, this information must be provided to the telephone company. The equipment uses the following standard connections and codes: USOC-RJ-11.

The Phone Filters also comply with part 1950 of the UL certifications, and part 22.2 of the CSA certifications.

The Ringer Equivalence Number (REN) shown on the filter is used to determine the quantity of devices which may be connected to the telephone line. Excessive RENs on the telephone line may result in another device not ringing in response to an incoming call. The sum of the RENs should not exceed (5). To be certain of the number of devices that may be connected to a line, as determined by the total RENs, contact the local telephone company.

If the equipment causes harm to the telephone network, the telephone company will notify you in advance that temporary discontinuance of service may be required. But if advance notice is not practical, the telephone company will notify the customer as soon as possible. Also, you will be advised of your right to file a complaint with the FCC if you believe it is necessary.

The telephone company may make changes in its facilities, equipment, operations or procedures that could affect the operation of the equipment. If this happens the telephone company will provide advance notice in order for you to make necessary modifications to maintain uninterrupted service.

If the equipment is causing harm to the telephone network, the telephone company may request that you disconnect the equipment until the problem is resolved.

The equipment can not be used on public coin phone service provided by the telephone company. Connection to party lines is subject to state tariffs. (contact the state public utility commission, public service commission or corporation commission for information).

No repairs can be performed by the user. If you experience trouble with this equipment and/or for repair and warranty information, please contact distributor technical support.

## **Industry Canada Compliance Information**

#### EMISSIONS:

(Per ICES-003, Issue 2 "Interference-Causing Equipment Standard, Digital Apparatus"):

This Class B digital apparatus meets all requirements of the Canadian interference-causing equipment regulations.

Cet Appareil numerique de la Class B respecte toutes les exigences du reglement sur le materiel brouilleur du Canada.

#### EQUIPMENT ATTACHMENT LIMITATION

NOTICE: The Industry Canada Label identifies certified equipment. This certification means that the equipment meets telecommunications network protective, operational and safety requirements as prescribed in the appropriate Modem Equipment Technical Requirements document(s). The department does not guarantee the equipment will operate to the user's satisfaction.

Before installing this equipment, users should insure that it is permissible to be connected to the facilities of the local telecommunications company. The equipment must also be installed using an acceptable method of connection. The customer should be aware that compliance with the above conditions may not prevent degradation in service in some situations.

Repairs to certified equipment should be coordinated by a representative designated by the supplier. Any repairs or alterations made by the user to this equipment or equipment malfunctions may give the telecommunications com-pany cause to request the user to disconnect the equipment.

Users should insure for their own protection that the electrical ground connec-tions of the power utility, telephone lines and internal metallic water pipe system, if present, are connected together. This precaution may be particularly important in rural areas. Caution: Users should not attempt to make such connections themselves, but should contact the appropriate electric inspection authority, or electrician, as appropriate.

NOTICE: The Ringer Equivalence Number (REN) assigned to each terminal device provides an indication of the maximum number of terminals allowed to be connected to a telephone interface. The termination on an interface may consist of any combination of devices subject only to the requirements that the sum of the Ringer Equivalence Numbers of all the devices does not exceed five (5).

## **Appendix C. Warranty and Disclaimers**

#### **Coverage**

Elastic Networks warrants this modem set against defects and malfunctions for a period of ninety days from the date of original purchase. If there is a defect or malfunction, Elastic Networks at its option, and as the exclusive remedy, upon receipt of the defective set will either repair or replace this modem set at no charge, if returned within the warranty period.

If replacement parts are used in making repairs, these parts may be refurbished or may contain refurbished materials. If it is necessary to replace the modem, it may be replaced with a refurbished modem of the same design and color. If it should become necessary to repair or replace a defective or malfunctioning modem under this warranty, provisions of this warranty shall apply to the repaired or replaced modem set until the expiration of ninety (90) days from the date of pick-up or the date of shipment to you of the repaired or replacement set or until the end of the original twelve month warranty period, whichever is later.

#### **Exclusions**

Elastic Networks does not warrant this modem set to be compatible with the equipment of any particular telephone company. This warranty does not extend to damage to the product resulting from improper installation or operation, alteration, or neglect, or abuse, or misuse, fire or natural causes such as storms or floods after the modem is in your possession.

Elastic Networks shall not be liable for any incidental or consequential damages, including but not limited to loss, damage, or expense directly or indirectly arising from the customer's use of or inability to use this modem, either separately or in combination with other equipment. This paragraph, however, shall not apply to consequential damages for injury to the person in the case of modems used or bought for use primarily for personal, family or household purposes.

This warranty sets forth the entire liability and obligations of Elastic Networks with respect to breach of war ranty, and the warranties set forth or limited herein are the sole warranties and are in lieu of all other warranties, ex-pressed or implied including warranties of fitness for particular purpose and merchantability.

## Elastic Networks **StormPort 400 Modem** Installation Guide

© 2000 Elastic Networks All rights reserved

The information contained in this document is subject to change without notice. Elastic Networks reserves the right to make changes to equipment design or program components, as progress in engineering, manufacturing methods, or other circumstances may warrant.

EtherLoop is a trademark of Elastic Networks

Publication Number: 08-01137-01 Document Version: Standard. Document Revision: 1.00 Publication Date: September 2000

Printed in the United States of America